# **Oracle® Fusion Middleware**

Getting Started with Oracle Edge Analytics 12*c* Release (12.1.3) **E42054-06**

November 2016

How to get started with developing applications on Oracle Edge Analytics. This document includes installation instructions. Oracle Java Embedded is a platform for developing high-performance, event-driven embedded applications.

Oracle Fusion Middleware Getting Started with Oracle Edge Analytics, 12*c* Release (12.1.3)

E42054-06

Copyright © 2007, 2015, Oracle and/or its affiliates. All rights reserved.

Primary Authors: Oracle® Corporation,

This software and related documentation are provided under a license agreement containing restrictions on use and disclosure and are protected by intellectual property laws. Except as expressly permitted in your license agreement or allowed by law, you may not use, copy, reproduce, translate, broadcast, modify, license, transmit, distribute, exhibit, perform, publish, or display any part, in any form, or by any means. Reverse engineering, disassembly, or decompilation of this software, unless required by law for interoperability, is prohibited.

The information contained herein is subject to change without notice and is not warranted to be error-free. If you find any errors, please report them to us in writing.

If this is software or related documentation that is delivered to the U.S. Government or anyone licensing it on behalf of the U.S. Government, then the following notice is applicable:

U.S. GOVERNMENT END USERS: Oracle programs, including any operating system, integrated software, any programs installed on the hardware, and/or documentation, delivered to U.S. Government end users are "commercial computer software" pursuant to the applicable Federal Acquisition Regulation and agencyspecific supplemental regulations. As such, use, duplication, disclosure, modification, and adaptation of the programs, including any operating system, integrated software, any programs installed on the hardware, and/or documentation, shall be subject to license terms and license restrictions applicable to the programs. No other rights are granted to the U.S. Government.

This software or hardware is developed for general use in a variety of information management applications. It is not developed or intended for use in any inherently dangerous applications, including applications that may create a risk of personal injury. If you use this software or hardware in dangerous applications, then you shall be responsible to take all appropriate fail-safe, backup, redundancy, and other measures to ensure its safe use. Oracle Corporation and its affiliates disclaim any liability for any damages caused by use of this software or hardware in dangerous applications.

Oracle and Java are registered trademarks of Oracle and/or its affiliates. Other names may be trademarks of their respective owners.

Intel and Intel Xeon are trademarks or registered trademarks of Intel Corporation. All SPARC trademarks are used under license and are trademarks or registered trademarks of SPARC International, Inc. AMD, Opteron, the AMD logo, and the AMD Opteron logo are trademarks or registered trademarks of Advanced Micro Devices. UNIX is a registered trademark of The Open Group.

This software or hardware and documentation may provide access to or information about content, products, and services from third parties. Oracle Corporation and its affiliates are not responsible for and expressly disclaim all warranties of any kind with respect to third-party content, products, and services unless otherwise set forth in an applicable agreement between you and Oracle. Oracle Corporation and its affiliates will not be responsible for any loss, costs, or damages incurred due to your access to or use of third-party content, products, or services, except as set forth in an applicable agreement between you and Oracle.

# **Contents**

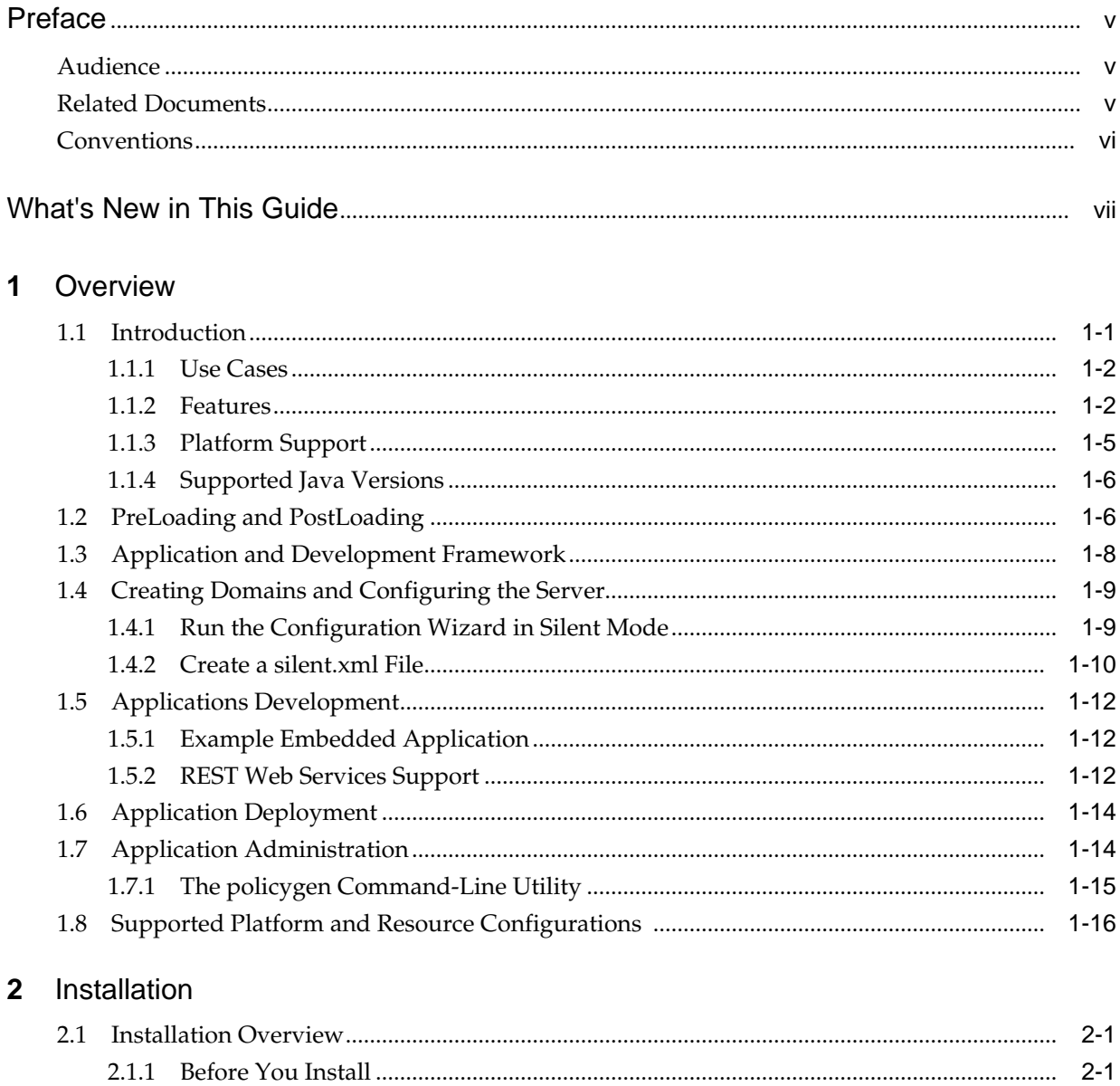

![](_page_3_Picture_4.jpeg)

# **Preface**

This document provides introductory information about Oracle Edge Analytics.

## <span id="page-4-0"></span>**Audience**

This document is intended for users interested in learning about Oracle Edge Analytics. Readers should be familiar with basic Java development. Some knowledge of SQL would be helpful.

## **Related Documents**

For more information, see the following documents in the Oracle Event Processing documentation set:

- *Getting Started with Oracle Event Processing*
- *Developing Applications for Oracle Event Processing*
- *Administering Oracle Event Processing*
- *Using Visualizer for Oracle Event Processing*
- *Oracle CQL Language Reference for Oracle Event Processing*
- *Schema Reference for Oracle Event Processing*
- *Developing Applications with Oracle CQL Data Cartridges*
- *Customizing Oracle Event Processing*
- *Java API Reference for Oracle Event Processing*
- *Java API Reference for Oracle Edge Analytics*
- *Using Oracle Stream Explorer*
- *Getting Started with Oracle Stream Explorer*
- *Oracle Database SQL Language Reference* at: [http://docs.oracle.com/cd/](http://docs.oracle.com/cd/E16655_01/server.121/e17209/toc.htm) [E16655\\_01/server.121/e17209/toc.htm](http://docs.oracle.com/cd/E16655_01/server.121/e17209/toc.htm)
- SQL99 Specifications (ISO/IEC 9075-1:1999, ISO/IEC 9075-2:1999, ISO/IEC 9075-3:1999, and ISO/IEC 9075-4:1999)
- Oracle Event Processing Forum: [http://forums.oracle.com/forums/](http://forums.oracle.com/forums/forum.jspa?forumID=820) [forum.jspa?forumID=820](http://forums.oracle.com/forums/forum.jspa?forumID=820).

# <span id="page-5-0"></span>**Conventions**

The following text conventions are used in this document:

![](_page_5_Picture_43.jpeg)

# **What's New in This Guide**

<span id="page-6-0"></span>This guide has been updated for the 12*c* Release. The examples use Oracle JDeveloper for the IDE.

Documentation for a new feature named PreLoading and PostLoading has been added to this guide in the 12*c* release.

Oracle Event Processing on Oracle Embedded Systems has been renamed to *Oracle Edge Analytics*.

# **Overview**

<span id="page-8-0"></span>Oracle Edge Analytics is an event processing server designed to support event processing applications in embedded environments such as those supported by the Java Embedded Suite (JES). Oracle Edge Analytics features represent a subset of Oracle Event Processing features.

The dependency on Java Embedded Suite (JES) is eliminated by pre-packaging derby and jersey libraries with Oracle Edge Analytics.

This guide introduces Oracle Edge Analytics and provides installation information. For more information about Oracle Event Processing, see *Getting Started with Oracle Event Processing*.

This chapter includes the following sections:

- Introduction
- [PreLoading and PostLoading](#page-13-0)
- [Application and Development Framework](#page-15-0)
- [Creating Domains and Configuring the Server](#page-16-0)
- [Applications Development](#page-19-0)
- [Application Deployment](#page-21-0)
- [Application Administration](#page-21-0)
- [Supported Platform and Resource Configurations](#page-23-0) .

## **1.1 Introduction**

Event processing applications receive potentially large amounts of streaming data that represents events and responds in real time based on the event data. Oracle Edge Analytics supports applications deployed in embedded environments often found at or near event sources. These environments include sensors such as for environment conditions and moving sources such as vehicles or mobile devices.

By deploying event processing applications in these locations, you can filter events at or near the event source, reducing the amount of network traffic flowing through other server resources, including Oracle Event Processing applications on enterprise servers.

Oracle Edge Analytics has been migrated from Equinox 3.6 to Equinox 3.8.1 in this release.

Oracle Edge Analytics includes a subset of the functionality available in Oracle Event Processing. It also includes functionality specific to embedded environments. For a list of features both included and omitted, see [Features](#page-9-0).

### <span id="page-9-0"></span>**1.1.1 Use Cases**

The use cases described in this section illustrate specific uses for Oracle Edge Analytics.

#### **Temperature Analysis**

A company provides smart home services, in part by monitoring temperature events from residential thermostats. The company wants finer control over event analysis and to reduce network traffic.

The company receives temperature events over the Internet from thermostats in many locations. Data from the thermostats is used to identify patterns and possible alert conditions.

Within an Oracle Edge Analytics application embedded in the thermostat devices, Oracle CQL queries aggregate the event data and perform a threshold analysis before the events are sent over the Internet. As a result, the events received have already been identified as worth attention.

#### **Server Room Monitoring**

A company offering data management devices and services needs to improve its data center coordination and energy management to reduce the total cost of ownership. The company needs finer-grained, more detailed sensor and data center reporting.

The company receives energy usage sensor data from disparate resources. Data from each sensor must be analyzed for its local relevance, then must be aggregated with data from other sensors to identify patterns that can be used to improve efficiency.

Separate Oracle Event Processing applications provide a two-tiered approach. In one tier, sensors at the very edge of the network represent event sources that send data to gateway devices. These devices run Java Standard Edition Embedded and Oracle Edge Analytics.

Oracle Edge Analytics applications running on the devices use Oracle Continuous Query Language (Oracle CQL) to query and filter events generated by the sensors. Only event data that meets the filtering criteria is sent to back-end servers in the datacenter where Oracle Event Processing applications run. The Oracle Event Processing applications on the servers send alerts when needed and aggregate and correlate data from across the system to identify consistency issues and to produce data to be used in reports on patterns.

#### **Grid Modernization**

A company has a requirement to monitor field networks to prevent power grid restarts and save millions of dollars in costs. Communication needs to be established over IP using a light weight framework.

Using Oracle Edge Analytics, deployed EDGE devices establish a node-to-node communication and a *master* EDGE device sends voltage information, power quality, health status, to a centralized management system. This solution dramatically reduces operational costs.

### **1.1.2 Features**

This section lists the features that are supported and those features that are not supported by Oracle Edge Analytics.

Oracle Edge Analytics includes a subset of the features provided in Oracle Event Processing. This subset supports the particular application needs of event processing in an embedded environment.

#### **Note:**

There are no tool-related warnings related to using features in an embedded application that are not supported by that tool. When you use Oracle JDeveloper to develop Oracle Edge Analytics applications, use only supported features.

| Feature                     | <b>Notes</b>                                                                                                    |
|-----------------------------|----------------------------------------------------------------------------------------------------|
| Programming model           | As with traditional Oracle Event Processing, you develop<br>embedded applications as event processing networks (EPNs).<br>Some features of the programming model are not supported,<br>including features that support tuning for high availability and<br>scalability.                                                                                                    |
| Oracle (CQL)                | Oracle CQL is supported, with the exception of functionality<br>provided by the data cartridges listed in Table 1-2.                                                                                                    |
| Java data cartridge         | The Java data cartridge enhances Oracle CQL with the ability to<br>invoke Java code from Oracle CQL code.                                                                                                    |
| Data source access          | Even though the JDBC drivers are removed from the embedded<br>profile, using data sources to connect to database through JDBC<br>is supported in this release. You can configure a data source in<br>the standard way using the config. xml file. The JDBC Driver<br>for Java DB (Derby) embedded and JDBC Driver for Oracle<br>Database are pre-packaged with Oracle Edge Analytics 12c<br>release. For more information about database access, see<br>Application and Development Framework. |
| <b>RESTful</b> web services | You can implement RESTful web services through the Jersey<br>JAX-RS support included with Java Embedded Suite. For more<br>information, see REST Web Services Support.                                                                                                    |
| Local cache                 | You can use the included local caching service. Coherence<br>caching is not supported in this release. For more about caching<br>support, see Application and Development Framework.                                                                                                    |
| Security                    | Including authentication and SSL and utilities such as<br>policygen, cssconfig, and encryptMSAConfig.                                                                                                    |
| Jetty (HTTPS) service       | For more information on Jetty in Oracle Edge Analytics, see<br><b>Application and Development Framework.</b>                                                                                                    |
| Configuration               | You can use the Configuration Wizard silent mode to create<br>and configure domains. For more information, see Creating<br>Domains and Configuring the Server.                                                                                                    |
| Deployer                    | You can deploy applications from the command line with the<br>Deployer tool.<br>For more information on Deployer support in Oracle Edge<br>Analytics, see Application Deployment.                                                                                                    |

**Table 1-1 Features Included in Oracle Edge Analytics**

![](_page_11_Picture_199.jpeg)

<span id="page-11-0"></span>![](_page_11_Picture_200.jpeg)

Table 1-2 lists the Oracle Event Processing features that are not supported in Oracle Edge Analytics. If you attempt to deploy an application that uses these features, you can receive a deployment or runtime error or failure.

| <b>Feature</b>                                                 | <b>Notes</b>                                                                                                    |
|----------------------------------------------------------------|----------------------------------------------------------------------------------------------------|
| Clustering                                                     | Embedded applications cannot be clustered.                                                                                                    |
| Coherence caching                                              | Caching through the included local cache service is supported.                                                                                                    |
| <b>Oracle Event Processing</b><br>Visualizer                   | Oracle Event Processing Visualizer is not available as a user<br>interface to manage applications. You can manage applications<br>with the command line tools, including the Deployer and the<br>Administration tool. |
| HTTP publish-subscribe<br>server and adapter                   | This release does not include the HTTP publish-subscribe<br>server.                                                                                                    |
| JMS adapter and WebLogic<br>Server JMS client API              | This release does not include support for JMS.                                                                                                    |
| CSV file adapter                                               | This release does not include an adapter for using a CSV file as<br>test event data.                                                                                                    |
| Load generator                                                 | This release does not include the tool for generating event data.                                                                                                    |
| Event recording and<br>playback                                | This release does not include the ability to record event activity<br>and play it back for testing and debugging.                                                                                                    |
| JDBC drivers and Berkeley<br>DВ                                | You can configure a data source in the standard way with the<br>config.xml file. This release supports access to Java DB and<br>Oracle DB through the drivers included with Oracle Edge<br>Analytics 12c release.     |
| Oracle CQL Cartridges<br>(except Java)                         | Of the Oracle CQL cartridges, which provide support for<br>Oracle CQL enhancements, only the Java cartridge is<br>supported. In particular, the spatial and JDBC cartridges are not<br>supported.                     |
| Java Persistence API (JPA)<br>for object-relational<br>mapping | This release does not include support for JPA.                                                                                                    |

**Table 1-2 Features Not Included in Oracle Edge Analytics**

| <b>Notes</b>                                                                                                    |
|----------------------------------------------------------------------------------------------------|
| This release does not include support for JAXB.                                                                     |
| This release does not include support for SOAP web services.                                                        |
| The passgen, secgen, and GrabCert utilities are not<br>supported in this release.                                   |
| This release does not include support for monitoring.                                                               |
| This release does not include features to view events flowing<br>from EPN stages and inject events into EPN stages. |
| A methodology for using Oracle Stream Explorer Tooling is<br>provided.                                              |
|                                                                                                    |

<span id="page-12-0"></span>**Table 1-2 (Cont.) Features Not Included in Oracle Edge Analytics**

#### **Note:**

You can use some unsupported features early in development, such as the load generator and CSV adapter, if you remove them before you deploy the application into an embedded environment.

### **1.1.3 Platform Support**

Oracle Edge Analytics runs on any platform that can run Java Virtual Machine Server of Java Standard Edition Embedded 1.7.\* and 1.8.\*. However, Server Java Virtual Machine is supported only for the following processors:

- ARM v7 Hard Float
- ARM v7 Soft Float
- i586.

**Note:** 

Use Client Java Virtual Machine if the processors you use are other than the ones listed above.

The following table is the matrix for supported platforms:

**Table 1-3 Supported Platforms**

| <b>Platform</b> | <b>Operating System (OS)</b>      |
|-----------------|-----------------------------------|
| Linux           | x86-64, oel6/oel5                 |
| Raspberry Pi    | 32-bit Raspbian GNU/Linux 7 \n \l |

#### <span id="page-13-0"></span>**Note:**

When you try to start Oracle Event Processing Server default domain using JDK Version 8 Update 6 for ARM on Raspberry Pi devices, the following error appears:

Error occurred during initialization of VM Server. VM is only supported on ARMv7+ VFP.

To overcome this problem, replace -server with -client within the JVM Arguments in the startwlevs.sh file.

#### **1.1.4 Supported Java Versions**

The following table summarizes the supported Java Platforms for Oracle Edge Analytics and Oracle Edge Analytics with Eurotech Bundles.

| <b>Java Edition</b>                 | x86-64, Linux                                                                                          | Raspberry PI Model B+<br>(armv6, 32-bit Raspbian<br>GNU/Linux 7 \n \l)                                 |
|-------------------------------------|----------------------------------------------------------------------------------------------------|----------------------------------------------------------------------------------------------------|
| Java Standard Edition 7             | <b>JDK</b> 1.7.0.55                                                                                    | not supported                                                                                          |
| Java Standard Edition 8             | <b>IDK</b> 1.8.0.45                                                                                    | JDK 1.8.0_06 (supported on<br>client JVM only)                                                         |
| Java Standard Edition<br>Embedded 7 | Java Standard Edition<br>Embedded Runtime<br>Environment 1.7.0 75<br>(supported on client JVM<br>only) | Java Standard Edition<br>Embedded Runtime<br>Environment 1.7.0 75<br>(supported on client JVM<br>only) |
| Java Standard Edition<br>Embedded 8 | Java(TM) SE Embedded<br>Runtime Environment<br>1.8.0 33                                                | Java Standard Edition<br>Embedded Runtime<br>Environment 1.8.0 33<br>(supported on client JVM<br>only) |

**Table 1-4 Supported Java Versions**

## **1.2 PreLoading and PostLoading**

*PreLoading* and *PostLoading* provide a functionality to load user-defined bundles before and after loading the Oracle Event Processing bundles.

Create the following files for preloading and postloading:

- oep\_domain\_pre.xml in <domain>/<server>/modules/ext folder for preloading
- oep\_domain\_post.xml in <domain>/<server>/modules folder for postloading.

**Note:** These files can contain the bundles to be loaded in the format similar to that of the bundleloader.xml files. startlevel is ignored in oep\_domain\_pre.xml (because it has to loaded before the Oracle Event Processing bundles).

```
<bundleloader>
     <bundle>
         <startlevel>1</startlevel>
         <location>user_projects/domains/oep_domain/defaultserver/customer/plugins</
location>
         <name>org.eclipse.equinox.console_1.0.0.v20120522-1841.jar</name>
     </bundle>
</bundleloader>
```
The startlevel indicates the order of starting the bundles. For the bundles having the same startlevel, it is loaded as per the order in the xml file. It is a best practice to limit the startlevel to a small number say 4 to 6. It can start from 1. The startlevel can also be skipped. If it is skipped it will start at the default startlevel. This mechanism calculates the offset to start the bundles relative to the startlevel of the Oracle Event Processing bundles. You do not need to worry about offsets. The location specifies the path from where you can load the bundles. This path is relative to the Oracle Event Processing install directory. The name is the name of the bundle to be loaded.

#### **oep\_domain\_pre.xml in <domain>/<server>/modules/ext folder**

The bundles in this file will load before the Oracle Event Processing bundles and the startlevel is ignored. Define bundle derby1.jar in the oep\_domain\_pre.xml in <domain>/<server>/modules/ext folder, then the Oracle Event Processing will start derby1.jar at startlevel 3, but before the Oracle Event Processing bundles.

<bundle>

```
 <location>customer/plugin</location>
```
<name>derby1.jar</name>

</bundle>

163|Active | 3|file:/scratch/<username>/Oracle/embedded-release-12.1.3.0- SNAPSHOT-oep/oep/../customer/plugin/derby1.jar

#### **oep\_domain.post.xml in <domain>/<server>/modules folder**

The bundles in this file will load after the Oracle Event Processing bundles and the startlevel indicates the order of starting the bundles. There is no validation for startlevel values, whether it is a positive value or a negative value. You need to validate the xml file, the code does not handle any validations.

```
<?xml version="1.0" ?>
<bundleloader>
<bundle>
<startlevel>4</startlevel>
<location>customer/plugin</location>
<name>derby1.jar</name>
</bundle>
</bundleloader>
```
200|Active | 8|file:/scratch/<username>/Oracle/embedded-release-12.1.3.0-SNAPSHOToep/oep/../customer/plugin/derby1.jar

# <span id="page-15-0"></span>**1.3 Application and Development Framework**

Oracle Edge Analytics supports Java Embedded Suite (JES) technologies such as Java DB for database access, Jersey for RESTful web services support, and the Java Standard Edition Embedded JRE. You can use the jconsole to monitor Oracle Edge Analytics remotely.

For JES documentation, see [http://www.oracle.com/technetwork/java/](http://www.oracle.com/technetwork/java/embedded/resources/java-embedded-suite/index.html) [embedded/resources/java-embedded-suite/index.html](http://www.oracle.com/technetwork/java/embedded/resources/java-embedded-suite/index.html).

The following describes technologies that are part of the framework that supports Oracle Edge Analytics.

#### **Database Access**

Oracle Edge Analytics supports the Java DB database engine (based on the Derby project). You can use Java DB in either client mode or embedded server mode. You enable access to a Java DB database by configuring the data source in the server configuration file. Oracle Edge Analytics 12*c* only includes Derby Embedded JDBC driver and Oracle DB JDBC driver. For other JDBC drivers, you need to copy the driver to the correct location.

Table 1-5 lists Derby drivers and how you can get them:

| <b>Driver</b>                                                                     | <b>Where to Find It</b>                                                                                                    |
|-----------------------------------------------------------------------------------|----------------------------------------------------------------------------------------------------|
| Embedded Java DB driver                                                           | The embedded driver, derby. jar, is pre-packaged with<br>Oracle Edge Analytics.                                                                           |
| Java DB client driver (used<br>for client access to a remote<br>Java DB instance) | The client driver, derbyclient. jar, is not pre-packaged with<br>Oracle Edge Analytics 12c. You can download the correct<br>version at the following URL: |
|                                                                                   | http://db.apache.org/derby/releases/<br>$relcase-10.8.2.2.html$                                                                                           |

**Table 1-5 Location of Derby Drivers to Support Java DB Access**

Once you have the driver JAR file, copy it to the following location in the Oracle Edge Analytics server file system:

DOMAIN\_HOME\SERVER\_HOME\modules\ext

With the driver JAR in the correct location, you can configure data sources through a data-source element that you add to the server config.xml file.

#### **Web Server**

Oracle Edge Analytics includes the Jetty web server and supports the Java Servlet API. The standard org.osgi.service.http.HttpService interface is also supported, allowing servlets to be dynamically registered.

**Note:** Do not change the default Jetty Web Server name in the config.xml file. If you change the name, the Oracle Event Processing server crashes.

#### <span id="page-16-0"></span>**Cache Support**

As in Oracle Event Processing, Oracle Edge Analytics includes simple caching support. You can use the local cache to write applications that access cached data for faster processing. Note that Oracle Coherence is not supported.

For more information about the local cache, see *Developing Applications for Oracle Event Processing*

#### **REST Web Services Support**

You can implement web services to expose aspects of your Oracle Edge Analytics applications. Oracle Edge Analytics enables you to implement RESTful web services based on the JAX-RS standard with the Jersey libraries pre-packaged with Oracle Edge Analytics. Jersey is the reference implementation of the Java API for RESTful Web Services (JAX-RS) standard.

For more on enabling REST support in your Oracle Edge Analytics application, see [REST Web Services Support.](#page-19-0)

For more information about Jersey, see the Jersey User Guide at [http://](http://jersey.java.net/nonav/documentation/latest/user-guide.html) [jersey.java.net/nonav/documentation/latest/user-guide.html](http://jersey.java.net/nonav/documentation/latest/user-guide.html).

## **1.4 Creating Domains and Configuring the Server**

Use the Configuration Wizard to create a new domain on which to deploy Oracle Edge Analytics. Oracle Edge Analytics supports the Configuration Wizard in silent mode, a non-interactive way to create and configure a domain.

The Configuration Wizard creates a single default server in the domain. All of the server-related files are located in a subdirectory of the domain directory that is named the same as the server.

#### **Note:**

The public-key certificate must include the full host name as its cn name and the certificate alias name should be evsidentity.

### **1.4.1 Run the Configuration Wizard in Silent Mode**

Perform the following steps to run the configuration wizard in silent mode.

**1.** Create a silent.xml file that defines the domain configuration settings.

Incorrect entries in the silent.xml file can cause failures. To determine the cause of a failure, create a log file when you launch the Configuration Wizard.

- **2.** Open a command window and change to the /<Oracle\_Home>/oep/ common/bin directory.
- **3.** Invoke the config.sh shell command in silent mode:

sh config.sh -mode=silent -silent\_xml=path\_to\_xml\_file

where path\_to\_xml\_file is the full path name of the silent.xml template file you created.

**4.** To create an execution log, use the -log=full\_path\_to\_log\_file option:

<span id="page-17-0"></span>sh config.sh -mode=silent -silent\_xml=path\_to\_xml\_file -log=/home/logs/ create\_domain.log

Upon successful completion, the command returns messages similar to the following:

```
/home/testuser/java/jes7.0/jre/bin is added to path
<Tue Feb 26 01:41:23 PST 2013> <Info> <BootBundle> <BEA-1004030> <An encryption 
key file at location /home/testuser/test_domain/test_server/.aesinternal.dat has 
been generated>
testuser@emb-sca-ti-xm-2:~/Oracle/Middleware0220/ocep_11.1/common/bin$
```
If the Configuration wizard does not complete successfully, check the log file for more information. The shell command exit code can help you learn more about the outcome of silent execution.

#### **1.4.2 Create a silent.xml File**

This section provides the steps to create a silent.xml file.

- **1.** Create an empty file called silent.xml on the computer on which you want to run the Configuration Wizard in silent mode.
- **2.** Copy the contents of the following sample XML file into your own silent.xml file.
- **3.** In the silent.xml file you just created, edit the values for the keywords shown in the table below to reflect your configuration.

```
<?xml version="1.0" encoding="UTF-8"?>
<bea-installer xmnls="http://www.bea.com/platend/wlevs/config/
silent">
<data-value name="CONFIGURATION_OPTION" value="createDomain" />
<data-value name="USER—NAME" value="wlevs" />
<data-value name="PASSWORD" value="wlevs" />
<data-value name="SERVER_NAME" value="my_server" />
<data-value name="DOMAIN_NAME" value="mydomain" />
<data-value name="DOMAIN_LOCATION" value="/home/mydomains" />
<data-value name="NETIO_PORT" value="9002" />
<data-value name="KEYSTORE_PASSWORD" value="welcome1" />
<data-value name="DB_URL" value="jdbc:oracle:thin:@hostname.com:
1521:xe" />
<data-value name="DB_USERNAME" value="wlevs" />
<data-value name="DB_PASSWORD" value="wlevs" />
</input-fields>
</bea-installer>
```
**4.** Save the file in the directory of your choice.

| For this data-value<br>name | Enter the following value                                                                                                    |
|-----------------------------|----------------------------------------------------------------------------------------------------|
| CONFIGURATION_OPT<br>ION    | Specifies whether you want to create a new domain with a<br>default server or update a server in an existing domain.                                                          |
|                             | Valid values are createDomain or updateDomain. Default<br>value is createDomain.                                                                                              |
| USERNAME                    | The user name of the administrator of the created or updated<br>server in the domain.                                                                                         |
| <b>PASSWORD</b>             | The password of the administrator of the created or updated<br>server in the domain.                                                                                          |
| <b>SERVER NAME</b>          | The name of the new server in this domain. This name is also<br>used for the name of the directory that contains the server files.                                            |
| <b>DOMAIN NAME</b>          | The name of the domain.                                                                                                    |
| DOMAIN LOCATION             | The full name of the directory that contains the domain.                                                                                                    |
| <b>NETIO PORT</b>           | The port number to which the server instance itself listens.                                                                                                    |
| <b>KEYSTORE PASSWORD</b>    | The password for the identity key store.                                                                                                    |
| PRIVATEKEY_PASSWO<br>RD     | The password for the certificate private key.                                                                                                    |
|                             | The default value of this option is the value of the<br>KEYSTORE PASSWORD.                                                                                                    |
| DB_URL                      | The URL to connect to a database with JDBC. This option is used<br>to configure the data source.                                                                              |
|                             | The database configuration parameters are optional; if you do not<br>specify them, then no data source is configured for the server.                                          |
|                             | The configuration wizard supports configuring a data source<br>using the Oracle database only. To use another database<br>technology, please edit the configuration manually. |
| DB_USERNAME                 | The name of the user that connects to the database through the<br>data source.                                                                                                |
|                             | The database configuration parameters are optional. If you do not<br>specify them, then no data source is configured for the server.                                          |
| DB_PASSWORD                 | The password of the user that connects to the database via the<br>data source.                                                                                                |
|                             | The database configuration parameters are optional. If you do not<br>specify them, then no data source is configured for the server.                                          |

**Table 1-6 Data-value names for silent.xml file**

When run in silent mode, the Configuration Wizard generates exit codes that indicate the success or failure of domain creation and configuration. These exit codes are shown in the following table:

| Code | <b>Description</b>                                                            |
|------|-------------------------------------------------------------------------------|
|      | Configuration Wizard execution completed successfully.                        |
|      | Configuration Wizard execution failed due to a fatal error                    |
|      | Configuration Wizard execution failed due to an internal XML<br>parsing error |

<span id="page-19-0"></span>**Table 1-7 Configuration Wizard Silent Mode Exit Codes**

# **1.5 Applications Development**

You can develop Oracle Edge Analytics applications with Oracle JDeveloper. See *Getting Started with Oracle Event Processing* for information about Oracle JDeveloper

When you develop embedded applications, you must limit the set of features you use to those that are supported on Oracle Edge Analytics.

#### **Note:**

Oracle JDeveloper currently includes no support for ensuring that the embedded applications you build will deploy and run in an embedded environment. For example, Oracle JDeveloper does not validate that your embedded application includes features that are not supported.

If you create applications using features unsupported by Oracle Edge Analytics (whether or not you use Oracle JDeveloper), you might see deployment errors or runtime failures.

For a list of Oracle Event Processing features included in (and excluded from) Oracle Edge Analytics, see [Features.](#page-9-0)

## **1.5.1 Example Embedded Application**

Oracle Edge Analytics includes the Smart Appliance example application. The application listens for device events through a socket connection. The device events represent device information and the values associated with it. The threshold values for each device is stored in a JavaDB database. As the application processes device events, if an event value does not fall within specified threshold limits, then the application generates the alerts.

For more information about the sample, including how to run it, see the readme.txt file included with it.

After you install Oracle Edge Analytics, you can find the Smart Appliance application at the following file system location:

/<Oracle\_Home>/oep/examples/source/smartappliance

## **1.5.2 REST Web Services Support**

You can expose RESTful web services from your application by using Jersey, the JAX-RS implementation pre-packaged with Oracle Edge Analytics. Once you have REST support enabled, you can annotate methods of your Java code so that they execute

when REST client calls are made. The Smart Appliance sample application is an example of a REST-enabled application.

For more information about using Jersey and JAX-RS, see the Jersey User Guide at [http://jersey.java.net/nonav/documentation/latest/user](http://jersey.java.net/nonav/documentation/latest/user-guide.html)[guide.html](http://jersey.java.net/nonav/documentation/latest/user-guide.html).

#### **Enable Support for REST Web Services**

To enable REST support, ensure that the Jersey libraries are in the application class path so that you can use them in classes that implement methods as REST resources. Also configure your RESTful classes with the OSGi service so that they are available to external clients.

The following REST web services are supported:

- Inbound REST with JSON, XML, and CSV media types
- Outbound REST with JSON and XML media types.

#### **To enable REST web services support:**

**1.** Ensure that the Jersey libraries are in your application class path.

For example, put the JAR files in the modules/ext directory of your Oracle Edge Analytics server domain. On 12*c* Oracle Edge Analytics, jersey jar files are prepackaged.

**2.** In your application assembly file, include an OSGi HTTP Service reference and inject it into the bean that represents your RESTful class, as follows:

```
<osgi:reference id="httpServiceRef" 
interface="org.osgi.service.http.HttpService" />
<!-- Bean declaration with properties for the RESTful service root context
     and OSGi HTTP service. -->
<bean id="bean" class="com.oracle.cep.example.smartappliance.sink.AlertsService">
    <property name="rootContext" value="/alerts" />
    <property name="httpService" ref="httpServiceRef" />
</bean>
```
- **3.** In your bean class code, provide a setter method for the HTTP Service, such as setHttpService(HttpService httpService).
- **4.** Register a REST servlet with the OSGi HTTP service as follows:
	- **a.** Create a Jersey ServletContainer instance with the appropriate initialization parameters.
	- **b.** In the initialization parameters, set the javax.ws.rs.Application property as the implemented JAX-RS Application class name. The Application class is the one the loads the resource classes.

The following example shows the setHttpService(HttpService httpService) setter method, and the OSGi service registration.

```
public void setHttpService(HttpService httpService) 
        throws Exception {
     Hashtable<String, String> initParams = new Hashtable<String, String>();
     initParams.put("javax.ws.rs.Application",
        WebApplication.class.getName());
     Servlet jerseyServlet = new ServletContainer();
     httpService.registerServlet(rootContext, jerseyServlet, initParams, null);
}
```
# <span id="page-21-0"></span>**1.6 Application Deployment**

You deploy Oracle Edge Analytics applications with the Deployer command-line tool included in the installation. You can deploy over both SSL and or non-SSL connections.

The Deployer tool is nearly identical to the Deployer tool provided in Oracle Event Processing, but cluster and group deployments are not supported in Oracle Edge Analytics.

#### **Note:**

Oracle Event Processing Visualizer is not included with Oracle Edge Analytics, so deployment through a graphical user interface is not supported.

To deploy an application to a running Oracle Edge Analytics server, use a command similar to the following:

java -jar wlevsdeploy.jar -url http://hostname:9002/wlevsdeployer -user oepadmin password welcome1 -install myoepapp.jar

The following examples illustrate additional deployment scenarios.

#### **Deploy to a Local Server**

java -jar wlevsdeploy.jar -user oepadmin -password welcome1 -url http://localhost: 9002/wlevsdeployer -install application

#### **Deploy Over a Non-SSL Connection**

java -jar wlevsdeploy.jar -user oepadmin -password welcome1 -url http://<host>:9002/ wlevsdeployer -install application

#### **Deploy Over SSL**

java -Djavax.net.ssl.trustStore=d:\downloads\evsidentity.jks - Djavax.net.ssl.trsutStorePassword=welcome1 -jar wlevsdeploy.jar -user oepadmin password welcome1 -url https://<host>:9003/wlevsdeployer -install application

## **1.7 Application Administration**

You can administer Oracle Edge Analytics applications with the wlevs. Admin command-line tool and Java Management Extensions (JMX). Whether you use JMX or wlevs.Admin, Oracle Edge Analytics supports administration for all but those features omitted from this release. For more information about administrative features, see *Administering Oracle Event Processing*.

For a list of omitted features, see [Features.](#page-9-0)

#### **Note:**

Oracle Event Processing Visualizer is not included with Oracle Edge Analytics, so administration through a graphical user interface is not supported.

#### <span id="page-22-0"></span>**Administration with JMX**

Oracle Edge Analytics supports remote JMX connections through MSA RMI as in Oracle Event Processing. Most configuration and runtime MBeans are supported, with the exception of those specifically related to omitted features. For example the HttpPubSubAdapterMBean, JMSAdapterMBean, and Monitoring related MBeans are not supported because the underlying features are not supported.

#### **Note:**

The Java Standard Edition Embedded JRE does not include support for the JMX local attach API, so local (non-RMI) JMX connections aren't supported.

#### **Administration with wlevs.Admin**

The Admin command line utility is supported and includes most of the functionality present in Oracle Event Processing. Unsupported functionality is specifically related to unsupported features, including commands related to monitoring or record and play back.

For example, you can add an Oracle CQL rule locally with the Admin utility ADDRULE command, as shown in the following example:

```
prompt> java wlevs.Admin
```

```
 -url service:jmx:msarmi://localhost:9002/jndi/jmxconnector 
 -username wlevs -password wlevs 
 ADDRULE -application helloworld -processor helloworldProcessor 
 -query myquery "SELECT * FROM Withdrawal [Rows 5]"
```
#### **Note:**

This release does not support starting the server with the -disablesecurity flag.

### **1.7.1 The policygen Command-Line Utility**

Use the policygen command-line utility to generate an extensible access control markup language (XACML) file.

The policygen utility is located at /<Oracle\_Home>/oep/bin/. Use the following syntax to form the command:

policygen.sh [-h] [-s] [-l|-x] entitlement\_file xacml\_output\_file

**Table 1-8 policygen Arguments**

| <b>Option</b> | <b>Description</b>                                                                                                    | <b>Defaults</b> |
|---------------|----------------------------------------------------------------------------------------------------|-----------------|
| $-\mathbf{S}$ | Specifies that standard XACML policy is<br>generated in the output file; otherwise,<br>entitlement XACML policy will be generated. |                 |
|               | Specifies that an XACML LDIFT file should<br>be generated.                                                                         |                 |
| $-x$          | Specifies that an XACML policy file should<br>be generated.                                                                        |                 |

| <b>Option</b>        | <b>Description</b>                                        | <b>Defaults</b> |
|----------------------|-----------------------------------------------------------|-----------------|
| -h                   | Displays usage help.                                      |                 |
| entitlement_<br>file | Specifies the location of input entitlement<br>XML file.  |                 |
| <i>file</i>          | xacml_output Specifies the location of output XACML file. |                 |

<span id="page-23-0"></span>**Table 1-8 (Cont.) policygen Arguments**

#### For example:

prompt> policygen.sh ~/security/policygen/AuthorizerInit.xml XACMLAuthorizerInit.ldift

# **1.8 Supported Platform and Resource Configurations**

Oracle Edge Analytics supports the following platform configurations:

- Java Standard Edition Embedded 7 and Java Standard Edition Embedded 8
- Operating System: Linux
- Hardware: x86 or ARM

Oracle Edge Analytics supports smaller disk and heap footprint requirements. For a new installation, it requires 83 MB of disk space. With the server started and applications deployed, additional disk space is needed per application.

# **Installation**

<span id="page-24-0"></span>This chapter describes how to install Oracle Edge Analytics.

This chapter includes the following sections:

- Installation Overview
- [Install from the Command Line](#page-25-0)
- [Post-Installation Steps.](#page-26-0)

# **2.1 Installation Overview**

Oracle Edge Analytics does not include an installation program. To install it, you extract the contents of its distribution file to the location where you want to install it.

Oracle Edge Analytics is designed for use with the Java Standard Edition Embedded. The installation instructions provided here assume that your installation of Oracle Edge Analytics will use the JRE provided with Java Standard Edition Embedded.

To install Oracle Edge Analytics:

- **1.** Download and install Oracle Edge Analytics.
- **2.** Set JAVA\_HOME to use the Java Standard Edition Embedded JRE.

For more detailed step-by-step instructions, including download location, see [Install](#page-25-0) [from the Command Line.](#page-25-0)

## **2.1.1 Before You Install**

Oracle Edge Analytics is designed to work with Java Standard Edition Embedded. Because of this, Java Standard Edition Embedded is a prerequisite for using Oracle Edge Analytics.

The installation instructions include notes about Java Standard Edition Embedded installation.

For additional system requirements, see [Supported Platform and Resource](#page-23-0) [Configurations](#page-23-0) .

## **2.1.2 Directory Structure and Concepts**

The Oracle Edge Analytics distribution file includes the event server, a default domain, and a sample application.

When you extract the Oracle Edge Analytics distribution file, the directory structure includes the following noteworthy items:

| Path                           | <b>Description</b>                                  |
|--------------------------------|-----------------------------------------------------|
| OEPEMBEDDED HOME/oep/modules   | Libraries comprising product features.              |
| OEPEMBEDDED HOME/oep/bin       | Configuration and deployment tools.                 |
| OEPEMBEDDED HOME/oep/common    | Tools and examples for domain<br>configuration.     |
| OEPEMBEDDED HOME/oep/examples  | Sample application code.                            |
| OEPEMBEDDED HOME/oep/utils     | Database and security utilities.                    |
| OEPEMBEDDED HOME/oep/xsd       | XML schemas that define XML configuration<br>files. |
| OEPEMBEDDED_HOME/user_projects | Default domain for user projects.                   |

<span id="page-25-0"></span>**Table 2-1 Oracle Edge Analytics Directory Structure**

## **2.2 Install from the Command Line**

You install Oracle Edge Analytics by extracting the contents of the installation \*.zip file to the directory of your choosing.

#### **Note:**

There is no graphical installer in this release.

#### **To install Oracle Edge Analytics:**

To get started, download an eJDK bundle suitable for your target platform and follow instructions to create a JRE that suits your application's needs for Java Standard Edition Embedded 8. This change does not affect JRE downloads for Java SE Embedded 7 Update releases. For instructions, see [http://docs.oracle.com/javase/8/](http://docs.oracle.com/javase/8/embedded/develop-apps-platforms/jrecreate.htm#JEMAG270) [embedded/develop-apps-platforms/jrecreate.htm#JEMAG270.](http://docs.oracle.com/javase/8/embedded/develop-apps-platforms/jrecreate.htm#JEMAG270)

- **1.** Log in to the device on which you want to install Oracle Edge Analytics. Be sure you log in as the user that will be the main administrator of the installation.
- **2.** Download the Oracle Edge Analytics distribution ZIP file ofm\_oea\_generic\_12.1.3\_disk1\_1of1.zip from Oracle Technology Network at: [http://www.oracle.com/technetwork/middleware/complex-event](http://www.oracle.com/technetwork/middleware/complex-event-processing/downloads/index.html)[processing/downloads/index.html](http://www.oracle.com/technetwork/middleware/complex-event-processing/downloads/index.html).
- **3.** Extract the file to the installation location using the following command:

unzip ofm\_oea\_generic\_12.1.3\_disk1\_1of1.zip

- <span id="page-26-0"></span>**4.** Check the Java Standard Edition Embedded version you need from Oracle web site at [http://www.oracle.com/technetwork/java/embedded/embedded-se/](http://www.oracle.com/technetwork/java/embedded/embedded-se/overview/index.html) [overview/index.html.](http://www.oracle.com/technetwork/java/embedded/embedded-se/overview/index.html)
- **5.** Download the Java Standard Edition Embedded distribution ZIP file.
- **6.** Extract the file to the Java home location. For example, use a command such as the following:

```
tar -zxvf ejre-7u75-fcs-b13-linux-arm-vfp-hflt-client_headless-18_dec_2014.tar.gz 
-C /home/pi
```
**7.** Ensure that you have a \$JAVA\_HOME system variable and set it to the path where you unzipped the Java Standard Edition Embedded.

export JAVA\_HOME=/home/pi/ejre1.7.0\_75

## **2.3 Post-Installation Steps**

For information about configuring and domain creation, see the following sections:

- [Creating Domains and Configuring the Server](#page-16-0)
- [Application and Development Framework.](#page-15-0)